#### How to install SMART Board<sup>TM</sup> software, SMART Notebook<sup>TM</sup>

This document was created by Eagle Technology Integrations, LLC. Please feel free to visit Eagle Technology Integrations, LLC (<u>www.eagleti.com</u>) for more resources meeting your technology integration needs. Please feel free to email Bret Gensburg (<u>bret@eagleti.com</u>), of Eagle Technology Integrations, LLC, should you have any further questions or needs.

#### **Table of Contents**

| General Process                                                                             | Page 1     |
|---------------------------------------------------------------------------------------------|------------|
| Step 1 - Downloading the Software                                                           | Page 2-6   |
| Step 2 - Installing the Software                                                            | Page 7-10  |
| Step 3 - Activating the Software (this can also be done during or within 30 Days of Step 2) | Page 11    |
| Step 4 - Helpful Hints                                                                      | Page 11-12 |

#### **General Process / Overview**

Please note, that all the current downloads available for SMART Notebook<sup>TM</sup> Software Version 10 is classified as a 30-Day Trial Version. In order to release the Trial Version Status, the end user must input an Activation Code. This Activation Code will most likely come from your District's Technology Administrator. If you and/or your District's Technology Administrator are unaware as to how to obtain an activation code, feel free to contact Bret Gensburg (bret@eagleti.com) directly for more information.

- Step 1 You must obtain the software for installation. This can be done through downloading the executable file from the Internet or by receiving a copy of the file through a file transfer device (USB Flash Drive, CD, etc) Note: If you already have these files please skip Step 1.
- Step 2 You need to install the software by running the executable files.
- Step 3 You must obtain an Activation Code from your district to release the 30 Day Trial Version Status
- Step 4 There are a few options you may wish to "turn-off" to make the software more user friendly.

### **Step 1 - Download the Software**

First download two files from SMART Technologies, Inc.'s Website (<u>www.smarttech.com</u>)

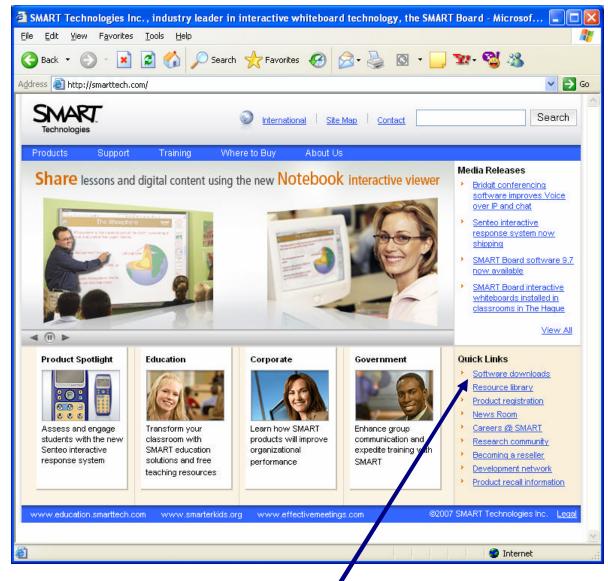

Do this by clicking on Click on Software downloads

For All Your Technology Integration Needs...

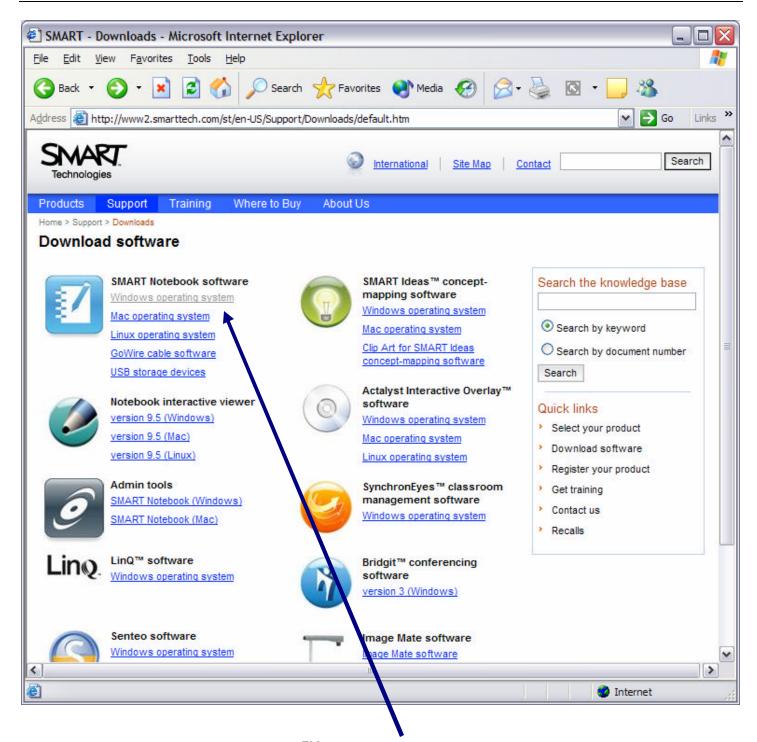

Choose the appropriate Smart Board<sup>TM</sup> software version based on your operating system.

| CONSULTING | TRAINING | DEVELOPMENT  | RESEARCH                         |
|------------|----------|--------------|----------------------------------|
| Page 3     |          | © 2007 - Eag | gle Technology Integrations, LLC |

Here is where you must download the correct file for installation.

| SMART - SMART Notebook software, Windows operating system - Microsoft Internet                                                                                                    | Explorer 📃 🗖 🔽                                                                      |
|----------------------------------------------------------------------------------------------------|-------------------------------------------------------------------------------------|
| ile <u>E</u> dit <u>V</u> iew F <u>a</u> vorites <u>T</u> ools <u>H</u> elp                                                                                                    |                                                                                     |
| 🔆 Back 🔹 🕥 - 💌 🗟 🏠 🔎 Search 🤺 Favorites 🔇 Media 🪱 🔗 -                                                                                                    | 🎍 🖸 • 🔜 🍪                                                                           |
| dress 🕘 http://www2.smarttech.com/st/en-US/Support/Downloads/SBS/NBSv10WinEval.htm                                                                                                    | 💌 🄁 Go 🛛 Links 3                                                                    |
| SMART.<br>Technologies Site Map C                                                                                                    | ontact Search                                                                       |
| Products Support Training Where to Buy About Us                                                                                                    |                                                                                     |
| Home > Support > Downloads > SMART Notebook software > Windows operating system                                                                                                    |                                                                                     |
| Windows operating system                                                                                                    |                                                                                     |
| Download Instructions                                                                                                    | Search the knowledge base                                                           |
| Follow the steps below to download and activate SMART Notebook 10                                                                                                    |                                                                                     |
| 1. Obtain a product key to activate SMART Notebook 10.                                                                                                    | Search by keyword                                                                   |
| <ol><li>Download SMART Notebook software, either by clicking the link below or the link in the e-mail you<br/>received from SMART when you registered for a product key.</li></ol>                                                                 | O Search by document number                                                         |
| 3. During the installation process, enter the product key you received from SMART.                                                                                                    | Quick links                                                                         |
| NOTE: If you don't obtain a product key, you can use SMART Notebook 10 for 30 days.                                                                                                    | > Select your product                                                               |
| Are you a system administrator? See the Administrator Tools for Notebook software 10.                                                                                                    | Download software                                                                   |
| Installation Notes                                                                                                    | <ul> <li>Register your product</li> <li>Get training</li> <li>Contact us</li> </ul> |
| Don't uninstall the Gallery if you want to keep your previous Gallery content                                                                                                    | Recalls                                                                             |
| Uninstall any Notebook software and software drivers earlier than version 9.x before you install version     10.                                                                                                    |                                                                                     |
| <ul> <li>If you want to install an older version of Senteo software (sentee pack 3 or earlier) on the same<br/>computer, install it before you install Notebook software 10 you can install <u>Senteo software SP4</u> at any<br/>time.</li> </ul> |                                                                                     |
| <ul> <li>See the SMART Notebook <u>Release Notes</u> for more information about this software release.</li> </ul>                                                                                                    |                                                                                     |
|                                                                                                    |                                                                                     |
|                                                                                                    |                                                                                     |
| Done                                                                                                    | Internet                                                                            |

First...You will most likely need to scroll the page down.

| CONSULTING | TRAINING | DEVELOPMENT | RESEARCH |
|------------|----------|-------------|----------|
|            |          |             |          |

Scroll the page down to the section titled Downloads.

| E SMART - SMART Not                           | tebook software, Windows operating system - Microsoft Internet Explorer                                                                                           | _ 0 🛛    |
|-----------------------------------------------|----------------------------------------------------------------------------------------------------|----------|
| <u>File E</u> dit <u>V</u> iew F <u>a</u> vor | rites <u>T</u> ools <u>H</u> elp                                                                                                    |          |
| 🚱 Back 🝷 🕥 - [                                | 🖹 🛃 🌮 Search 🤺 Favorites 🜒 Media 🤣 🔗 - 🍑 🔯 - 🛄 🦓                                                                                                    |          |
| Address Address http://www2.s                 | smarttach.com/st/en-US/Support/Downloads/SBS/NBSv10WinEval.htm 🛛 💽 Go                                                                                             | Links »  |
|                                               |                                                                                                    | <b>^</b> |
| Downloads                                     |                                                                                                    |          |
| SMART Notebook soft<br>Complete installation  | tware 10 full download (software and drivers)<br>with service pack 1                                                                                              |          |
| instructions.                                 | ion to download version 10 on your computer. Follow the on-screen                                                                                                 |          |
| Download details                              |                                                                                                    |          |
| Version:                                      | 10.0.187.1                                                                                                    |          |
| File size:                                    | 150.1 MB                                                                                                    | -        |
| Language support:                             | View                                                                                                    |          |
| System requirements:                          | View                                                                                                    |          |
| O Download                                    |                                                                                                    |          |
| Driver download for SI                        | MARNNotebook software 10 with service pack 1                                                                                                    | ≡        |
|                                               | ready downwaded the full version of SMART Notebook above, you don't need to<br>the <b>Download</b> bytton to download the driver to your computer. Follow the on- |          |
| Download details                              |                                                                                                    |          |
| Version:                                      | 10.0.165.1                                                                                                    |          |
| File size:                                    | 41.9 MB                                                                                                    |          |
| Language support:                             | View                                                                                                    |          |
| System requirements:                          | View                                                                                                    |          |
| Download                                      |                                                                                                    |          |
|                                               | tware 10 (software only) with service pack 1                                                                                                    | ×        |
|                                               |                                                                                                    |          |
| 🙆 Done                                        | 🥩 Internet                                                                                                    |          |

Choose the first download option which contains both the software and drivers.

Fill in any requested information.

1

|                                                                                                    | SMART - Downloads, Do                          | wnload software - Microsoft Internet Explorer                             |                                   |
|----------------------------------------------------------------------------------------------------|------------------------------------------------|---------------------------------------------------------------------------|-----------------------------------|
| dress  http://www2.s.narttech.com/st/en-US/Support/Downloads/download.htm?file=software %2f585%2f10.0.187.1%2f5    dress  international    Site Map Contact      Products Support > Downloads > Download software Product software download will begu as soon as you complete and submit the form below. Required fields First name * Corganization Genal* Can SMART e-mail you about software updates, products, services and related events?* Or SMART is Notebook software is permitted only for use on SMART products. Use of SMART is Notebook software is permitted only for use on SMART products. Use of SMART is Notebook software is permitted only for use on SMART products. Use of SMART is Notebook software is permitted only for use on SMART products. Use of SMART is Notebook software is permitted only for use on SMART products. Use of SMART is Notebook software is permitted only for use on SMART products. Use of SMART is Notebook software is permitted only for use on SMART products. Use of SMART is Notebook software is permitted only for use on SMART products. Use of SMART is Notebook software is permitted only for use on SMART products. Use of SMART is Notebook software is permitted only for use on SMART products. Use of SMART is Notebook software is permitted only for use on SMART products varied as additioned will have appropriate actions. Wrinfingements exist. International International Site Mag Contact us Recalis Search by document into any other organization, and we will not send you any further component information to any other organization, and we will not send you any further component information. Start download Search by our information to any other organization, and we will not send you any further component information. Carl and uniter product information to any other organizati                                                                                                    | le <u>E</u> dit <u>V</u> iew F <u>a</u> prites | Tools Help                                                                |                                   |
| Support is airing Where to Buy About Us     About Us     About Software     Download software     Download software     Organization     Industry     Select one     Yes O No     ATTENTON: SubARTs Notebook software may NOT be used on competior's products. Use of     Affare from SUART's Notebook software may NOT be used on competior's products without a valid     Icenas from SUART's Notebook software may NOT be used on competior's products. Use of     SMART's Notebook software may NOT be used on competior's products without a valid     Icenas from SUART's Notebook software may NOT be used on competior's products without a valid     Icenas from SUART's Notebook software may NOT be used on competior's products without a valid     Icenas from SUART's Notebook software may NOT be used on competior's products without a valid     Icenas from SUART's Notebook software may NOT be used on competior's products without a valid     Icenas from SUART's Notebook software may NOT be used on competior's products without a valid     Icenas from SUART's Notebook software may NOT be used on competior's products without a valid     Icenas from SUART's Notebook software may NOT be used on competior's products.     It have read and agree to these terms and conditions.     *     Start download     Start download     Start advection used to the prove product advection use of this products to ensure users comply with     the your consent. Read our entire <u>provey policy</u> .     Start download     Start advection used to the prove the readed and agree to these terms and conditions.     *     Start d    | <b>3</b> Back 🔹 🕥 - 🚺                          | 😰 🏠 🔎 Search 👷 Favorites 🜒 Media 🤣 🔗                                      | • 🎍 🖸 • 🔜 🦓                       |
| Technologies   Products Support Support Support Support Support Support Downloads Downloads Downloads Downloads Downloads Download software Download software Download software Our software download will be to as soon as you complete and submit the form below. Required fields First name* Search the knowledge base © search by keyword Search by keyword Search by keyword Search by document number Search Search by document number Search Search by document number Search Search by document number Search Search by document number Search Organization Industry* Select one Search by document number Search Search by document number Search Search by document number Search Search by document number Search Search by document number Search Search by document number Search Search by document number Search Search by document number Search Search by document number Search Search by document number Search Search by document number Search Search by document number Search Search by document number Search Search by document number Search Output Search by document number Search Output Search by document number Search Search by document number Search Search by document number Search Output Search by document number Search Output Search by document number Search Search by document search Search by document search Search by document search Search by document search Search by document search Search by document search Search                                                                                                    | dress 🕘 http://www2.snart                      | tech.com/st/en-US/Support/Downloads/download.htm?file=software%2fSB       | IS%2f10.0.187.1%2fS 💌 芛 Go 🛛 Link |
| Yours oftware 3 Support > Downloads > Download software         Download software         Your software download will begin as soon as you complete and submit the form below.         Required fields         First name *         Last name *         Organization         Industry *         Select one         E-mail *         Can SMART e-mail you about software updates, products, services and related events? *         Yes No         ATTENTION: SMARTs Notebook software is permitted only for use on SMART products. Use of SMARTs Notebook software is subject to the terms and conditions of the Software End User License Agreement. SMARTs Notebook software is negative actions where infringements exist.         Ihave read and agree to these terms and conditions.       *         Statt download         SMART Will never rent to field your information to any other organization, and we will not send you any further correspondence without or prior consent. Read our entire group colory.                                                                                                    |                                                | Minternational Site Map                                                   | Contact Search                    |
| Your software download will been as soon as you complete and submit the form below.          Required fields         First name *         Last name *         Organization         industry *         Select one         E-mail *         Can SMART e-mail you about software updates, products, services and related events? *         Yes       No         ATTENTION: SMART's Notebook software is permitted only for use on SMART products. Use of SMART's Notebook software may NOT be used on competior's products without a valid icense from SMART shotebook software may NOT be used on competior's products without a valid icense from SMART SMART actively monitors the use of its products to ensure users comply with the product sterms of use and will take appropriate actions where infringements exist.         Nart will never rent is sell your information to any other organization, and we will not send you any further orespondence without your prior consent. Read our entire privacy policy.                                                                                                    | Products Support 1                             | aining Where to Buy About Us                                              |                                   |
| Your software download will be be as soon as you complete and submit the form below.          Required fields         First name *         Last name *         Organization         Industry *         Select one         E-mail *         Can SMART e-mail you about software updates, products, services and related events? *         Yes No         ATTENTION: SMART's Notebook software is permitted only for use on SMART products. Use of SMART's Notebook software may NOT be used on competitor's products without a valid license from SMART. SMART actively monitors the use of its products to ensure users comply with the product's terms of use and will take appropriate actions where infringements exist.         Nart will never rent of sell your information to any other organization, and we will not send you any further orespondence without your prior consent. Read our entire privacy policy.                                                                                                    | lome > Support > Downloads > Dow               | tload software                                                            |                                   |
| Required fields         First name *         Last name *         Organization         Industry *         E-mail *         Can SMART e-mail you about software updates, products, services and related events? *         Yes No         ATTENTION: SMART's Notebook software is permitted only for use on SMART products. Use of SMART's Notebook software is subject to the terms and conditions of the Software End User License Agreement. SMART's Notebook software may NOT be used on competitor's products without a valid license from SMART. SMART actively monitors the use of its products to ensure users comply with the product's terms of use and will take appropriate actions where infringements exist.         I have read and agree to these terms and conditions.       *         Start download         MART will never rent of sell your information to any other organization, and we will not send you any further provespondence without your prior consent. Read our entire privacy policy.                                                                                                    | Download software                              |                                                                           |                                   |
| Last name * Organization Industry * Select one E-mail * Can SMART e-mail you about software updates, products, services and related events? * Yes O No ATTENTION: SMART's Notebook software is permitted only for use on SMART products. Use of SMART's Notebook software is subject to the terms and conditions of the Software End User License Agreement. SMART's Notebook software may NOT be used on competitor's products without a valid license from SMART. SMART's Notebook software use of its products to ensure users comply with the product's terms of use and will take appropriate actions where infringements exist. I have read and agree to these terms and conditions.   * Start download SMART will never rent o sell your information to any other organization, and we will not send you any further privacy policy. Start download SMART will never rent o sell your information to any other organization, and we will not send you any further privacy policy.                                                                                                    | Required fields                                | egn as soon as you complete and submit the form below.                    |                                   |
| Organization Industry * Select one Search Search by document number Search Can SMART e-mail you about software updates, products, services and related events? * Yes No ATTENTION: SMART's Notebook software is permitted only for use on SMART products. Use of SMART's Notebook software is permitted only for use on SMART products. Use of SMART's Notebook software is subject to the terms and conditions of the Software End User License Agreement. SMART's Notebook software may NOT be used on competitor's products without a valid icense from SMART. SMART actively monitors the use of its products to ensure users comply with the product's terms of use and will take appropriate actions where infringements exist. have read and agree to these terms and conditions.  * Start download MART will never rent 2 Sell your information to any other organization, and we will not send you any further orrespondence without rour prior consent. Read our entire privacy policy.                                                                                                    |                                                |                                                                           | 20 800 C                          |
| Industry * Select one E-mail * Can SMART e-mail you about software updates, products, services and related events? * Yes No ATTENTION: SMART's Notebook software is permitted only for use on SMART products. Use of SMART's Notebook software is subject to the terms and conditions of the Software End User License Agreement. SMART's Notebook software may NOT be used on competitor's products without a valid icense from SMART. SMART actively monitors the use of its products to ensure users comply with the product's terms of use and will take appropriate actions where infringements exist. have read and agree to these terms and conditions. * Start download MART will never rent 0 Sell your information to any other organization, and we will not send you any further orrespondence without rour prior consent. Read our entire privacy policy.                                                                                                    |                                                |                                                                           | Search by document number         |
| E-mail Can SMART e-mail you about software updates, products, services and related events? Yes No ATTENTION: SMART's Notebook software is permitted only for use on SMART products. Use of SMART's Notebook software is subject to the terms and conditions of the Software End User License Agreement. SMART's Notebook software may NOT be used on competitor's products without a valid icense from SMART. SMART actively monitors the use of its products to ensure users comply with the product's terms of use and will take appropriate actions where infringements exist. I have read and agree to these terms and conditions.  * Start download MART will never rent of sell your information to any other organization, and we will not send you any further orrespondence without your prior consent. Read our entire privacy policy.                                                                                                    |                                                |                                                                           | Search                            |
| E-mail * Can SMART e-mail you about software updates, products, services and related events? * Yes No ATTENTION: SMART's Notebook software is permitted only for use on SMART products. Use of SMART's Notebook software is subject to the terms and conditions of the Software End User License Agreement. SMART's Notebook software may NOT be used on competitor's products without a valid icense from SMART. SMART actively monitors the use of its products to ensure users comply with the product's terms of use and will take appropriate actions where infringements exist. have read and agree to these terms and conditions. * Start download MART will never rent 0 Sell your information to any other organization, and we will not send you any further orrespondence without rour prior consent. Read our entire privacy policy.                                                                                                    | ndustry *                                      | Select one                                                                | Quick links                       |
| Can SMART e-mail you about software updates, products, services and related events? *<br>Yes No<br>ATTENTION: SMART's Notebook software is permitted only for use on SMART products. Use of SMART's Notebook software is subject to the terms and conditions of the Software End User License Agreement. SMART's Notebook software may NOT be used on competitor's products without a valid icense from SMART. SMART actively monitors the use of its products to ensure users comply with the product's terms of use and will take appropriate actions where infringements exist.<br>have read and agree to these terms and conditions.  *<br>Start download<br>MART will never rent C Sell your information to any other organization, and we will not send you any further orrespondence without rour prior consent. Read our entire privacy policy.                                                                                                    | E-mail *                                       |                                                                           |                                   |
| ATTENTION: SMART's Notebook software is permitted only for use on SMART products. Use of     MART's Notebook software is subject to the terms and conditions of the Software End User License     Agreement. SMART's Notebook software may NOT be used on competitor's products without a valid     icense from SMART. SMART actively monitors the use of its products to ensure users comply with     he product's terms of use and will take appropriate actions where infringements exist.     have read and agree to these terms and conditions.     *     Start download MART will never rent 0 Sell your information to any other organization, and we will not send you any further     orrespondence without rour prior consent. Read our entire privacy policy.     *                                                                                                    |                                                | oftware updates, products, services and related events? *                 |                                   |
| Arrenton, and arrent is indepoted software is permised only of balack is permised only of an Arrentoutes, use of a software is a software in the Software is a software in the Software is a software is permised on the Software is a software is a software is permised on the Software is a software is a software is permised on the Software is a software is a software is permised on the Software is a software is permised on the Software is a software is permised on the Software is a software is permised on the Software is a software is permised on the Software is permised on the Software is a software is permised on the Software is permised on the Software in the Softwar | Ves O No                                       |                                                                           | Register your product             |
| SMART's Notebook software is subject to the terms and conditions of the Software End User License       > Contact us         Agreement. SMART's Notebook software may NOT be used on competitor's products without a valid       > Recalls         icense from SMART. SMART actively monitors the use of its products to ensure users comply with       > Recalls         the product's terms of use and will take appropriate actions where infringements exist.       > Recalls         have read and agree to these terms and conditions.       =         Start download       .         MART will never rent of sell your information to any other organization, and we will not send you any further organizent.       .                                                                                                    | ATTENTION: SMART's Notebo                      | ok software is permitted only for use on SMART products. Use of           | Get training                      |
| icense from SMART. SMART actively monitors the use of its products to ensure users comply with the product's terms of use and will take appropriate actions where infringements exist.                                                                                                    | SMART's Notebook software is                   | s subject to the terms and conditions of the Software End User License    | > Contact us                      |
| have read and agree to these terms and conditions.  Start download MART will never rent of sell your information to any other organization, and we will not send you any further orrespondence without your prior consent. Read our entire <u>privacy policy</u> .                                                                                                    | icense from SMART. SMART a                     | ctively monitors the use of its products to ensure users comply with      | > Recalls                         |
| Start download<br>MART will never rent C sell your information to any other organization, and we will not send you any further<br>orrespondence without your prior consent. Read our entire <u>privacy policy</u> .                                                                                                    | the product's terms of use and                 | will take appropriate actions where infringements exist.                  |                                   |
| MART will never rent c sell your information to any other organization, and we will not send you any further<br>orrespondence without rour prior consent. Read our entire <u>privacy policy</u> .                                                                                                    | have read and agree to these                   | terms and conditions.                                                     |                                   |
| orrespondence without rour prior consent. Read our entire <u>privacy policy</u> .                                                                                                    | Start download                                 |                                                                           |                                   |
| orrespondence without rour prior consent. Read our entire <u>privacy policy</u> .                                                                                                    | MART will never rent c sell vour ir            | formation to any other organization, and we will not send you any further |                                   |
|                                                                                                    |                                                |                                                                           |                                   |
|                                                                                                    |                                                |                                                                           |                                   |
| 2 Internet                                                                                                    |                                                |                                                                           |                                   |

Click on Start download and follow the standard "Save File" prompts.

I recommend that you save this file to your desktop so that it is easy to find.

For All Your Technology Integration Needs...

### **Step 2 - Installing the Software**

Wait for the file to finish downloading. This time will vary depending on your computer and Internet connection.

The following file should appear where you saved the file to downloaded.

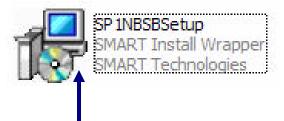

Double click to begin the installation of the SMART Board<sup>TM</sup> software.

Your computer will begin the installation process. It will check the file and perform various other pre-installation commands. When it is ready, the following message will appear.

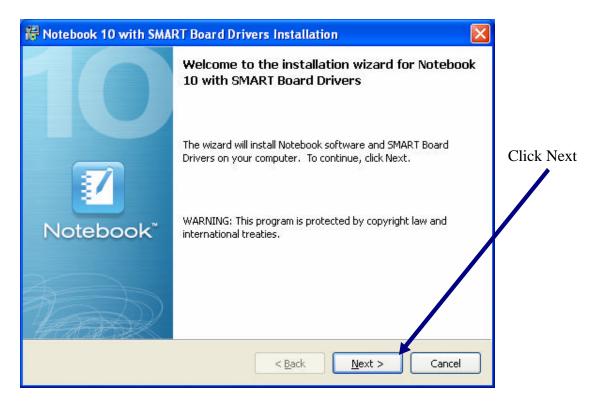

| CONSULTING | TRAINING | DEVELOPMENT | RESEARCH |
|------------|----------|-------------|----------|
|            |          | 0.0007      |          |

| Please read the following license agreement co                                                                                                    | arefully.                                                                                                    |
|----------------------------------------------------------------------------------------------------|----------------------------------------------------------------------------------------------------|
| SMART Technologies ULC<br>Software End User License Agreement<br>Please read this software end user license agreem                                                                                | eept ("License") carefully before using                                                                                                    |
| the Software. By using the Software, you are agr<br>conditions of this License. If you do not agree to t<br>Software.                                                                             | eeing to be bound by the terms and                                                                                                    |
| DEFINITIONS:           1.1         "Documentation" means SMART Technolog           and instruction documents for the Software, whet           1.2         "SMART Product" means all SMART product | ther in paper or electronic form.                                                                                                    |
| <ul> <li>I accept the terms in the license agreement</li> <li>I go not accept the terms in the license agreement</li> </ul>                                                                       | <u>P</u> rint                                                                                                    |
|                                                                                                    | < <u>B</u> ack <u>N</u> ext > Cancel                                                                                                    |
|                                                                                                    |                                                                                                    |
| ck "I accept the                                                                                                    |                                                                                                    |
| ck "I accept the<br>en click the Next                                                                                                    | Notebook 10 with SMART Board Drivers Installation                                                                                                    |
|                                                                                                    | Reprogram Installation Locations                                                                                                    |
|                                                                                                    |                                                                                                    |
|                                                                                                    | Program Installation Locations                                                                                                    |
| en click the Next                                                                                                    | Program Installation Locations                                                                                                    |
| en click the Next                                                                                                    | Program Installation Locations         Install Notebook Software to:         C:\Program Files\SMART Technologies\Notebook Software                                         |
| en click the Next                                                                                                    | Program Installation Locations         Install Notebook Software to:         C:\Program Files\SMART Technologies\Notebook Software         Install SMART Board Drivers to: |
| en click the Next<br>s recommended not to change the<br>ogram Installation Location.                                                                                                    | Program Installation Locations         Install Notebook Software to:         C:\Program Files\SMART Technologies\Notebook Software         Install SMART Board Drivers to: |

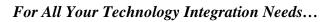

| CONSULTING | TRAINING | DEVELOPMENT | RESEARCH |
|------------|----------|-------------|----------|
|            |          |             |          |

| Notebook 10 with SMART Board Drivers Install                                                                                                    |                                                                                                    |
|----------------------------------------------------------------------------------------------------|----------------------------------------------------------------------------------------------------|
| <b>Sustomer Information</b><br>Please enter your information.                                                                                                    |                                                                                                    |
| lser Name:<br>Smart Board                                                                                                    | However, if you have yet t<br>obtain an Activation Code<br>from your district,                                                                                                    |
| organization:                                                                                                    |                                                                                                    |
| roduct key (optional):                                                                                                    | Click Next.                                                                                                    |
| ou can enter the Product Key now or after installation.                                                                                                    |                                                                                                    |
|                                                                                                    |                                                                                                    |
|                                                                                                    |                                                                                                    |
|                                                                                                    |                                                                                                    |
|                                                                                                    |                                                                                                    |
| < <u>B</u> ack                                                                                                    | Next > Cancel                                                                                                    |
|                                                                                                    |                                                                                                    |
| <u>Reack</u> Notebook 10 with SMART Board Drivers Installa           Notebook Software Gallery Collections                                                                                                    |                                                                                                    |
| Notebook 10 with SMART Board Drivers Installa                                                                                                    |                                                                                                    |
| Notebook 10 with SMART Board Drivers Installa                                                                                                    | It is also recommended that you allow the installation of                                                                                                    |
| Notebook 10 with SMART Board Drivers Installa<br>Notebook Software Gallery Collections<br>Select the gallery collections you want to download and<br>Lesson Activity Toolkit (67.0 MB)                                                                                                    | It is also recommended that you allow the installation of all the possible Essentials f                                                                                                    |
| Notebook 10 with SMART Board Drivers Installa<br>Notebook Software Gallery Collections<br>Select the gallery collections you want to download and                                                                                                    | It is also recommended that you allow the installation of                                                                                                    |
| Notebook 10 with SMART Board Drivers Installa<br>Notebook Software Gallery Collections<br>Select the gallery collections you want to download and<br>Lesson Activity Toolkit (67.0 MB)<br>Essentials for Educators (475.4 MB)                                                                                                    | It is also recommended that<br>you allow the installation of<br>all the possible Essentials f<br>Educators categories and the                                                                          |
| Notebook 10 with SMART Board Drivers Installa         Notebook Software Gallery Collections         Select the gallery collections you want to download and         Image: Descent Activity Toolkit (67.0 MB)         Image: Descent Software Essentials for Educators (475.4 MB)         Image: Descent Activity Toolkit (67.0 MB)         Image: Descent Activity Toolkit (67.0 MB) | It is also recommended that you allow the installation of all the possible Essentials for Educators categories and the complete Lesson Activity Toolkit.                                               |
| Notebook 10 with SMART Board Drivers Installa<br>Notebook Software Gallery Collections<br>Select the gallery collections you want to download and<br>Lesson Activity Toolkit (67.0 MB)<br>Essentials for Educators (475.4 MB)<br>Administration and Evaluation (3.6 MB)<br>Arts (9.8 MB)                                                                                                    | It is also recommended that<br>you allow the installation of<br>all the possible Essentials f<br>Educators categories and the<br>complete Lesson Activity<br>Toolkit.<br>Keep all the possible         |
| Notebook 10 with SMART Board Drivers Installa         Notebook Software Gallery Collections         Select the gallery collections you want to download and         ✓         Lesson Activity Toolkit (67.0 MB)         ✓         Essentials for Educators (475.4 MB)         ✓         Administration and Evaluation (3.6 MB)         ✓         ✓         Atts (9.8 MB)         ✓         English and Language Arts (80.0 MB)                                                                                                    | It is also recommended that you allow the installation of all the possible Essentials for Educators categories and the complete Lesson Activity Toolkit.                                               |
| Notebook 10 with SMART Board Drivers Installa<br>Notebook Software Gallery Collections<br>Select the gallery collections you want to download and<br>Lesson Activity Toolkit (67.0 MB)<br>Essentials for Educators (475.4 MB)<br>Administration and Evaluation (3.6 MB)<br>Arts (9.8 MB)<br>Carter English and Language Arts (80.0 MB)<br>Geography (14.0 MB)                                                                                                    | It is also recommended that you allow the installation of all the possible Essentials f Educators categories and the complete Lesson Activity Toolkit.<br>Keep all the possible Checkboxes checked on. |
| Notebook 10 with SMART Board Drivers Installa         Notebook Software Gallery Collections         Select the gallery collections you want to download and         ✓         Lesson Activity Toolkit (67.0 MB)         ✓         Essentials for Educators (475.4 MB)         ✓         Administration and Evaluation (3.6 MB)         ✓         Arts (9.8 MB)         ✓         ✓         Finglish and Language Arts (80.0 MB)         ✓         ✓         ✓         ✓         ✓         ✓         ✓         ✓         ✓         ✓         ✓         ✓         ✓         ✓         ✓         ✓         ✓         ✓         ✓         ✓         ✓         ✓         ✓         ✓         ✓         ✓         ✓         ✓         ✓         ✓         ✓         ✓         ✓         ✓         ✓<                                                                                                    | It is also recommended that<br>you allow the installation of<br>all the possible Essentials f<br>Educators categories and the<br>complete Lesson Activity<br>Toolkit.<br>Keep all the possible         |
| Notebook 10 with SMART Board Drivers Installa         Notebook Software Gallery Collections         Select the gallery collections you want to download and         ✓         Lesson Activity Toolkit (67.0 MB)         ✓         ✓         Administration and Evaluation (3.6 MB)         ✓         ✓         Finglish and Language Arts (80.0 MB)         ✓         ✓         ✓         ✓         ✓         ✓         ✓         ✓         ✓         ✓         ✓         ✓         ✓         ✓         ✓         ✓         ✓         ✓         ✓         ✓         ✓         ✓         ✓         ✓         ✓         ✓         ✓         ✓         ✓         ✓         ✓         ✓         ✓         ✓         ✓         ✓         ✓         ✓         ✓     <                                                                                                    | It is also recommended that you allow the installation of all the possible Essentials f Educators categories and the complete Lesson Activity Toolkit.<br>Keep all the possible Checkboxes checked on. |
| Notebook 10 with SMART Board Drivers Installa         Notebook Software Gallery Collections         Select the gallery collections you want to download and         ✓         Lesson Activity Toolkit (67.0 MB)         ✓         ✓         Essentials for Educators (475.4 MB)         ✓         ✓         Administration and Evaluation (3.6 MB)         ✓         ✓         Arts (9.8 MB)         ✓         ✓         ✓         ✓         ✓         ✓         ✓         ✓         ✓         ✓         ✓         ✓         ✓         ✓         ✓         ✓         ✓         ✓         ✓         ✓         ✓         ✓         ✓         ✓         ✓         ✓         ✓         ✓         ✓         ✓         ✓         ✓         ✓         ✓         ✓         ✓                                                                                                    | It is also recommended that you allow the installation of all the possible Essentials f Educators categories and the complete Lesson Activity Toolkit.<br>Keep all the possible Checkboxes checked on. |

For All Your Technology Integration Needs...

|                                                                  | 🛱 Notebook 10 with SMART Board Drivers Installation 🛛 🔀                                |
|------------------------------------------------------------------|----------------------------------------------------------------------------------------|
|                                                                  | Installing the Software<br>The wizard is installing the program features you selected. |
|                                                                  | The wizard is installing the software. This can take several minutes.                  |
|                                                                  | 👽 Initializing installation                                                            |
|                                                                  | V Installing Notebook Software                                                         |
| Depending on your computer and                                   | V Installing SMART Board Drivers                                                       |
| your Internet connection, the installation process will progress |                                                                                        |
| through its tasks.                                               | Launch the program                                                                     |
|                                                                  |                                                                                        |
|                                                                  |                                                                                        |
|                                                                  |                                                                                        |
|                                                                  | Status: The installation is complete.                                                  |
|                                                                  | 100%                                                                                   |
|                                                                  | 100 %                                                                                  |
|                                                                  | < Back Einish Cancel                                                                   |

You will also most likely see the following window during the installation process.

| 🖸 SMART Ga    | llery Setup: Please Wait    | X      |
|---------------|-----------------------------|--------|
|               | Downloading                 |        |
| Current File: | LES_LES_GAM_ANAGRAM.gallery |        |
| Category:     | Lesson Activity Toolkit 1.0 |        |
|               |                             |        |
|               |                             | ]      |
|               |                             | Cancel |
|               |                             | Cancor |

This is to be expected. It is at this time that the Essentials for Educators and the Lesson Activity Toolkit are being installed onto your computer. There are many factors that could result in this process to take anywhere from 20-60 min.

When the installation process is complete you may be asked to click Finish. You may also be given the choice to have the computer locate SMART Hardware. Within this window is a small checkbox indicating that you never wish to be asked this choice again. It is recommended that you check this box and choose "No" as the command.

### **Step 3 - <u>Activating the Software</u>**

If you did not enter an activation code during the installation process, each and every time you open SMART Notebook<sup>TM</sup> Software, you will be informed of the number of days remaining of your trial version. You will also be given an opportunity each time to activate your software. Once you have an activation code from your district, you may choose the appropriate command from the reminder screen to enter an activation code.

#### Step 4 - <u>Helpful Hints</u>

You may notice immediately, once the installation process is complete, that the Floating Tool bar is active usually on the left side of your computer screen.

This Floating Tool Bar will also appear each and every time you start your computer.

To turn this Floating Tool Bar "Off", click on the SMART Board Icon in your Windows Allocation Area, and then click on the command Hide Floating Tools

> <u>N</u>otebook... <u>R</u>ecorder... <u>V</u>ideo Player...

Keyboard...

Hide Floating Tools

Other SMART Tools

Check for Updates...

Control Panel...

Orient....

Help...

Exit...

Instant Conferencing...

Welcome to Notebook...

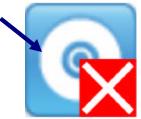

This will remove the floating tool bar from being seen and active. As a result it will no longer appear each time your computer is started.

Should you ever want to use the Floating Tool Bar in the future, repeat this process to "Hide" the Floating Tool Bar, and you will notice that the command will now say: Show Floating Tools"

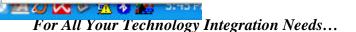

|--|

------

7

Each and every time you open SMART Notebook<sup>TM</sup> the Welcome to Notebook Software Center will also open. You may wish to turn off this feature.

| ١ | Welcome to Notebook Software                                                                                          |                        |
|---|----------------------------------------------------------------------------------------------------|------------------------|
|   | Quick Start Tools Teacher's Hub Help/Support                                                                          |                        |
|   | <ul> <li>New Notebook File</li> <li>Open Existing File</li> <li>Start Conference</li> <li>Change Languages</li> </ul> |                        |
|   | Recently Opened Notebook Files                                                                                        |                        |
|   |                                                                                                    |                        |
|   | ✓ Open the Welcome Center when Notebook software starts                                                               | SMART.<br>Technologies |

To do so, when you first see the Welcome to Notebook Software Center, click on the small box at the bottom to un-select the box.

This will prevent the Welcome to Notebook Software Center from opening each time SMART Notebook<sup>TM</sup> is activated.

Should you ever wish to access the Welcome to Notebook Software Center again, you can do so from click on the SMART Board icon (mentioned on Page 11) and choosing the command "Welcome to Notebook...".

| CONSULTING | TRAINING | DEVELOPMENT | RESEARCH |
|------------|----------|-------------|----------|
|            |          |             |          |